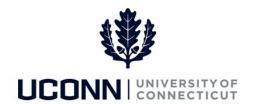

## **University of Connecticut**Requesting Smart HR Security Access

**Notice:** 

Department Processors who have attended Smart HR Training but were not submitted as Payroll Authorization Processor in the Task 10 Security Workbook will need to have their department's Security Liaison submit the Core-CT Security Request Form to request them security access to Smart HR templates in Core-CT.

| Step | Action                                                                                                    | Screenshot                                                                                                    |
|------|----------------------------------------------------------------------------------------------------|----------------------------------------------------------------------------------------------------|
| 1    | Navigate to: <a href="http://ess.uconn.edu">http://ess.uconn.edu</a> and look under the <b>Related Links</b> section.  Confirm with your department's <a href="Readiness Council Member">Readiness Council Member</a> that you were <a href="not listed">not listed</a> as a PA Processor on the final Task 10 Security Workbook.                                                                                                    | RELATED LINKS  Payroll Department HR Department Finance Systems Readiness Council Members pdf UConn Security Liaisons xlsx Core-CT Security Request Form xlsx                                                   |
| 2    | Contact your department Security Liaison to submit a Core-CT Security Request Form. Include the following information in your request:  Name Employee # Department Course number(s) that you attended (HCM101, HCM102, HCM105 or HCM200) Date you attended the training course(s) Smart HR template(s) you need access to* *Note: Only request access to the template(s) you need access to to perform your job responsibilities.  The list of all available template selections is at the bottom of this job aid. | RELATED LINKS  Payroll Department HR Department Finance Systems Readiness Council Members .pdf UConn Security Liaisons .xlsx Core-CT Security Request Form .xlsx                                                |
| 3    | Ensure your department Security Liaison completes the Core-CT  Security Request Form. The Security Liaison will enter the following:  Employee #  Employee Name  Request Date  Request to Add or Remove Department(s)  Department(s) to Add or Remove  Request to Add or Remove  Template(s) to Add or Remove                                                                                                    | UConn HCM Core-CT Security Access Request Form Please use the form below to request access for Smart HR Template processing.  Employee # Employee Name Request Date  Add/Remove Department Add/Remove Templates |

| Step | Action                                                                                                    | Screenshot                                                                                                    |
|------|----------------------------------------------------------------------------------------------------|----------------------------------------------------------------------------------------------------|
| 4    | Your department Security Liaison will need to print the Core-CT Security  Request Form and gather wet signatures from the following:  • Approver (your Readiness Council Member and/or Security Liaison will know who the Approver is)  • Security Liaison                                                                                                    | Approvals  Approver Name (print)  Approver Signature  Security Liaison Name (print)  Approver Signature  Date  Date  Email |
| 5    | Your department Security Liaison will need to scan a copy of the approved Core-CT Security Request Form and send it to:  HCM_Security@uconn.edu  The security request will be addressed in a timely manner. Once complete, the Payroll Security Administrator will notify the Security Liaison via email that the request has been completed. Your department Security Liaison will then communicate back to you that your access is granted. |                                                                                                    |
| 6    | Once you are granted the correct Smart HR template access, it is recommended to clear your computer's cache and cookies.  Refer to the <u>Clearing Your Cache and Cookies</u> job aid to perform these steps.                                                                                                    |                                                                                                    |

## List of Smart HR templates to request access to:

- All Smart HR templates
- Hire Unclassified Non-Time Reporter
- Hire Unclassified Time Reporter
- Unclassified Pay Change
- Unclassified Data Change Department Initiated
- Department Change Unclassified Employees
- Supervisor ID Change Unclassified Employees
- Funding Change Unclassified Employees
- Admin Supplement Change Department Initiated
- Separation Unclassified Employees
- Classified Data Changes Department Initiated
- Department Change Classified Employees
- Supervisor ID Change Classified Employees
- Funding Change Classified Employees
- Separation Classified Employees
- Hire Graduate Assistant
- Hire Graduate Intern
- Hire Graduate Fellow
- Graduate Payroll Data Changes
- Department Change Graduate Employees
- Supervisor ID Change Graduate Employees
- Funding Change Graduate Employees
- Graduate Assistant Pay/Level Change
- Graduate Intern Pay/Level Change
- Separation Graduate Employees

- Separation Gratis and Grad Fellows
- Hire Student Labor
- Hire Student Work Study
- Hire Non-UConn Student
- Student Payroll Data/Pay Change
- Department Change Student Employees
- Supervisor ID Change Student Employees
- Funding Change Student Employees
- Separation Student Employees
- Hire Special Payroll Teaching
- Hire Special Payroll Non-Teaching
- Hire Gratis
- Special Payroll Teaching Pay Change
- Special Payroll Non-Teaching Pay Change
- Department Change Special Payroll
- Supervisor ID Change Special Payroll
- Funding Change Special Payroll
- Separation Special Payroll